# **Instrukcja szybkiego startu dla serii S100, H100, IS7, oraz M100**

### **1. M100 podstawowe parametry**

Podstawowe parametry falownika M100 podano w tabeli poniżej. Prosze wykonać nastawy wedle potrzeb danej aplikacji.

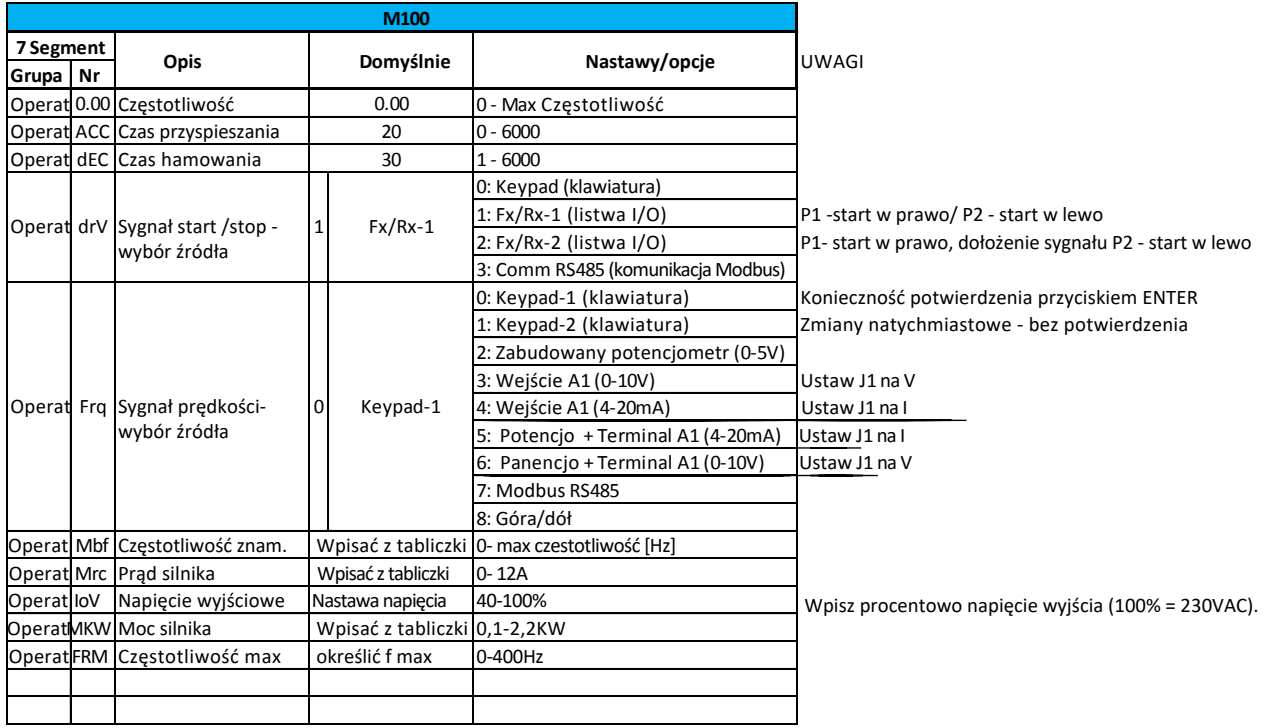

*UWAGA: Dla większości prostych apliakcji oraz użyciu silnika o tej samej mocy co falownik - nie wymagana jest zmiana parametrów (start/stop domyślnie z listwy I/O, źródło czestotliwości - panel).*

#### **1.1 M100 Rekomendowane dodatkowe nastawy**

Poniżej kilka przydatnych funkcji dodatkowych, które należy uaktywnić (wedle potrzeb).

#### **Auto Reset (autoresetowanie błędów)**

- Parametr Pr08 na wartość "1" (włączenie)
- Parametr Pr09 na wartość 0 -10. (ustaw ilość prób autoresetu). W parametrze Pr10 ustaw czas pomiędzy próbami autoresetu.

#### **Praca automatyczna**

Parametr Ad10 (Power on Start) na wartość "1".

#### **Wykrywanie braku faz**

 Ustaw Pr05 - rysunek obok pokazuje ustawienie bitowe *(kreska u góry symbolizuje "1", kreska na dole symbolizuje "0".)*

#### **Szukanie prędkości - lotny start**

Ustaw drugi bit parametru Cn71 (jak rysunek obok).

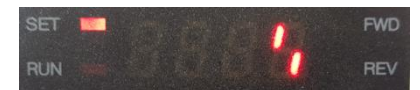

ANIR

CKF na wejściu właczone, na wyjściu wyłączone.

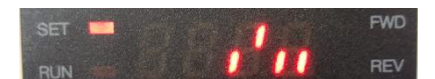

# **Instrukcja szybkiego startu M100, S100, H100, oraz iS7**

LS'is

## **2. S100/H100/iS7 podstawowe parametry**

Podstawowe parametry falowników S100/H00 oraz IS7 podano w tabeli poniżej. Proszę wykonać nastawy wedle potrzeb danej aplikacji.

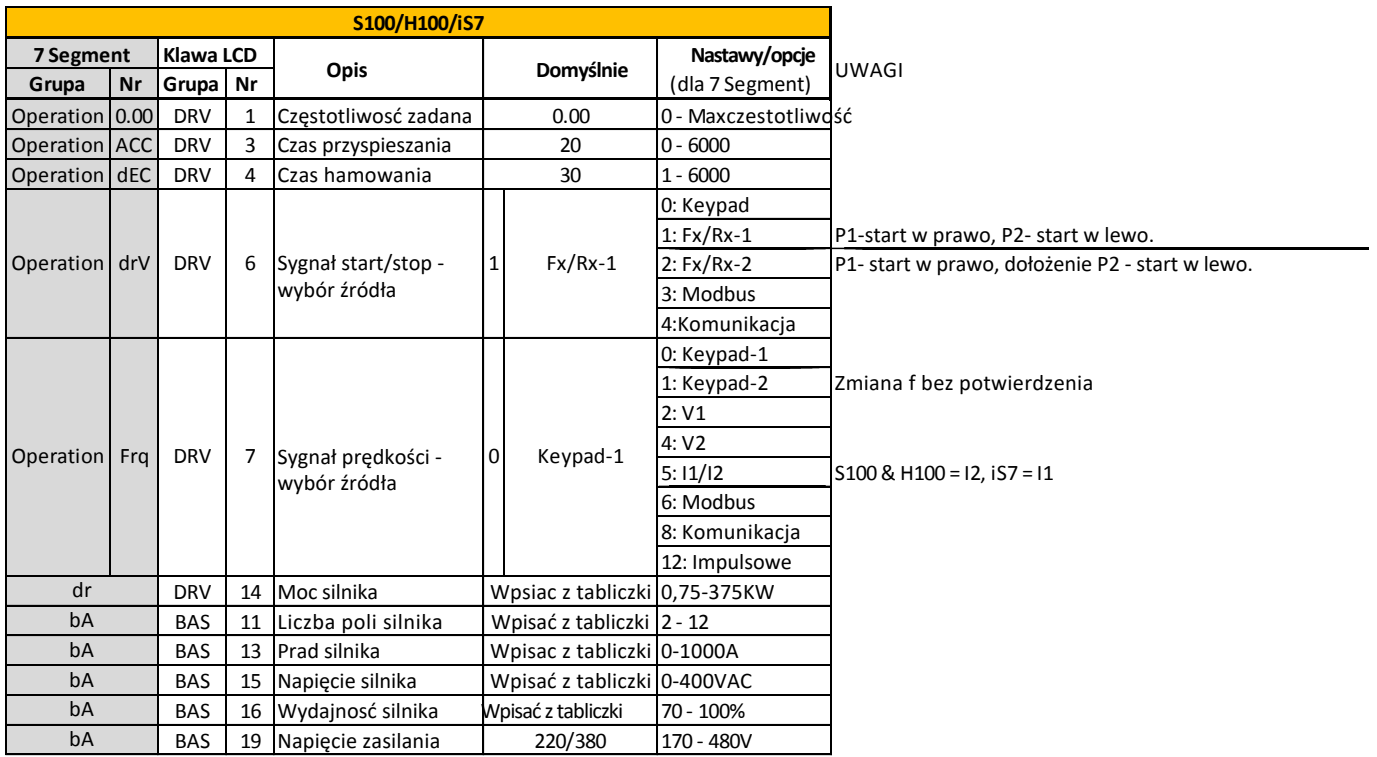

#### 2.1 Poniżej kilka przydatnych funkcji dodatkowych, które należy uaktywnić (wedle potrzeb).

#### **Auto Reset**

- Parametr CON 71 bit 3 na stan wysoki (0100).
- Parametr PRT 08 (Reset/Restart after a fault) na wartość "1" (Yes).
- Parametr PRT 09 (Number of Retries) na wartość z zakresu 0 -10.
- Parametr PRT 10 (Auto Reset Time)ustawić czs pomiędzy próbami (0-60s).

#### **Praca automatyczna**

Parametr ADV 10 (Power on Start) na wartość "1" (Yes).

#### **Wykrywanie faz na wejściu i wyjściu**

 Parametr PRT 05 (Phase Loss) ustawić odpowiednie bity od CKF na wejściu i wyjściu*. UWAGA: Bit po lewej odpowiada wejściu. Bit z prawej odpowiada wyjsciu (kreska na dole - "0", bit u góry -"1").* 

# **LS** IS

# **Instrukcja szybkiego startu M100, S100, H100, oraz iS7**

## **3. Konwersja HP na KW**

Tabela poniżej pokazuje moce w KW oraz odpowiadające moce przeliczone na HP.

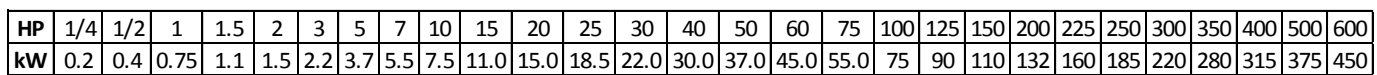

## **4.Prędkość RPM a ilość biegunów silnika**

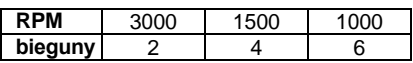

Przykład:

Jeżeli silnik ma 2 bieguny - prędkość 3000 rpm.Należy wpisać odpowiednią liczbe biegunów silnika - w innym wypadku falownik bedzie błędnie wskazywać prędkosć RPM. Prędkość wyliczana ze wzoru:

RPM = f \* 120/ (liczba poli silnika)

Dla silnika o f znamionowej 50Hz i liczbie biegunów 2:

RPM = 50=120/2= 3000 RPM.